#### **Inhoudsopgave**

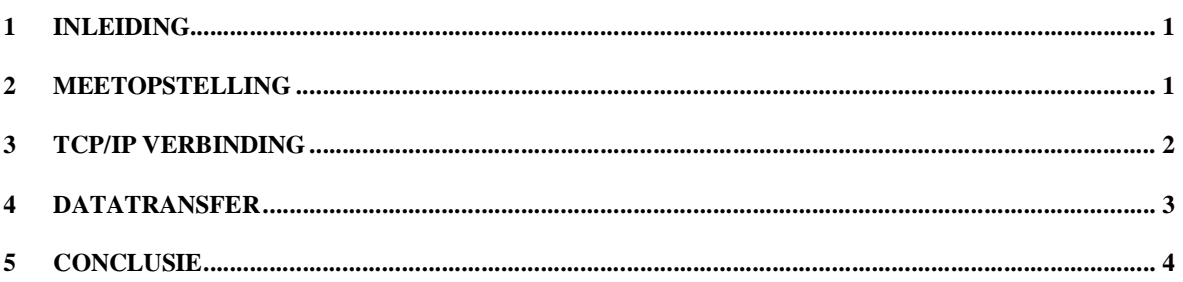

# **1 Inleiding**

In onderstaande is stap voor stap een meting uitgevoerd. Deze meting kan gebruikt worden om de verschillende mogelijkheden van AppSpeed te leren kennen.

## **2 Meetopstelling**

De meetopstelling bestaat uit 2 computers verbonden door een switch. De switch en ethernet aansluitingen van de computers zijn 1000 Mbit/sec (1 Gbit/sec). De switch is tevens verbonden met de router. De router heeft een DHCP server en deelt dus de IP adressen uit.

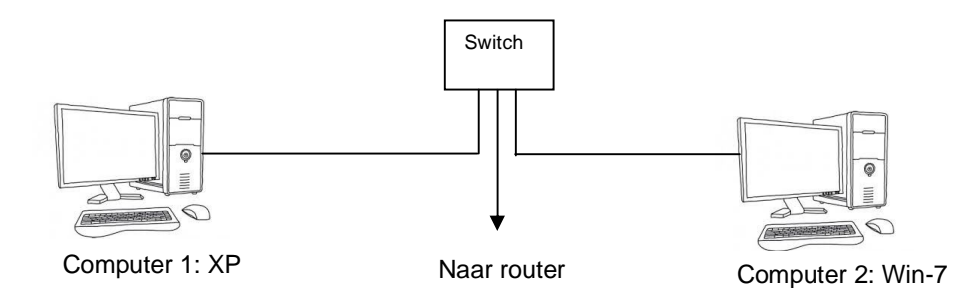

Op beide computers is AppSpeed geïnstalleerd.

AppSpeed wordt gestart via de Start knop → All programs → Nexus → AppSpeed

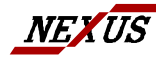

### **3 TCP/IP Verbinding**

Op computer 1 met Windows XP is het server deel van AppSpeed gestart.

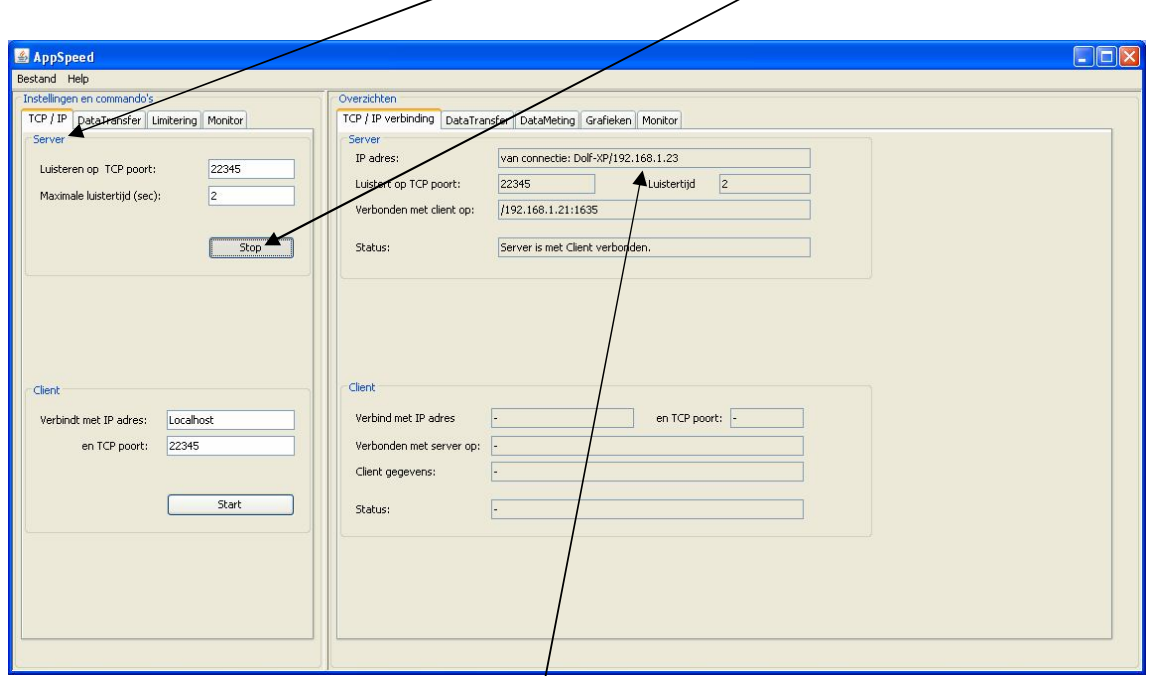

Het IP adres van de server is (in dit geval) 192.168.1.23

Op computer 2 met Windows - 7 is in het cliënt deel het IP adres van de server ingegeven.

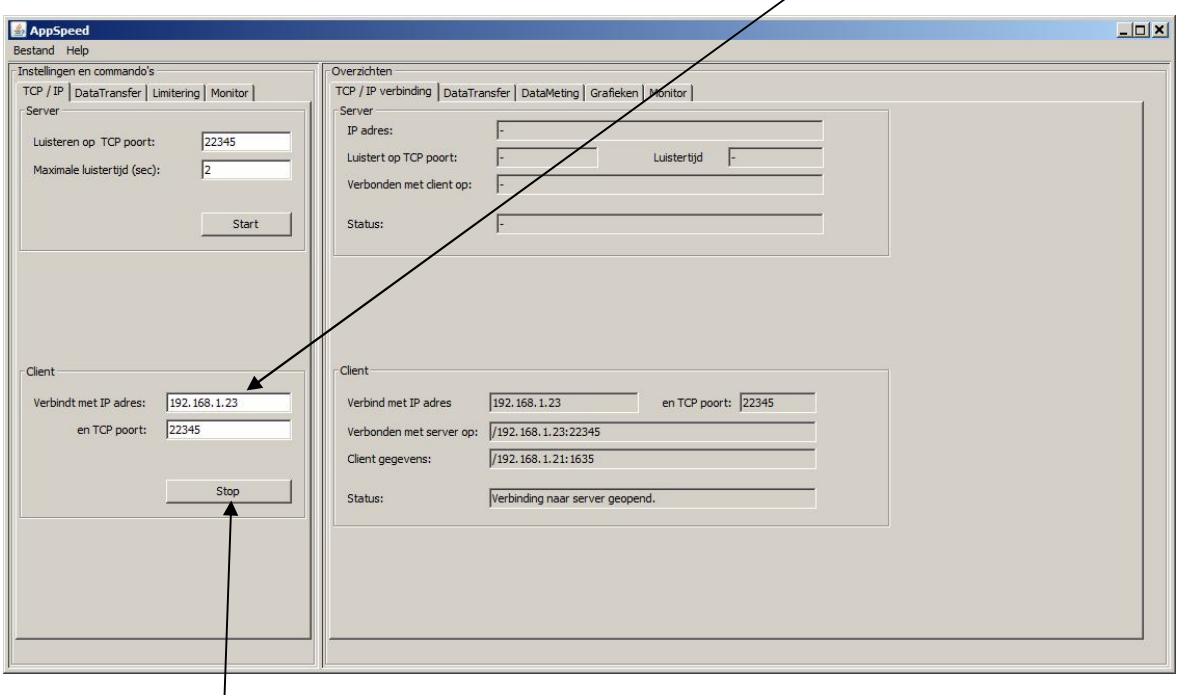

Hierna is de cliënt gestart.

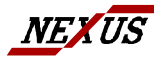

NEXUS B.V. HOLLAND NEXUS ROTTERDAM NEXUS ZIERIKZEE H. VAN DEN BRULESTRAAT 24 TEL : 010 - 288.74.15 TEL : 0111 - 411.411 3065 PG ROTTERDAM FAX: 010 - 288.74.16 FAX : 0111 - 410.623 NEXUS B.V. HOLLAND NEXUS ROTTERDAM<br>H. VAN DEN BRULESTRAAT 24 TEL: 010 - 288.74.15<br>3065 PG ROTTERDAM FAX: 010 - 288.74.16<br>EMAIL: AppSpeed@NexNet.nl SITE: www.AppSpeed.nl

### **4 DataTransfer**

De server (XP computer) verstuurt datablokken van 0,5 kByte.

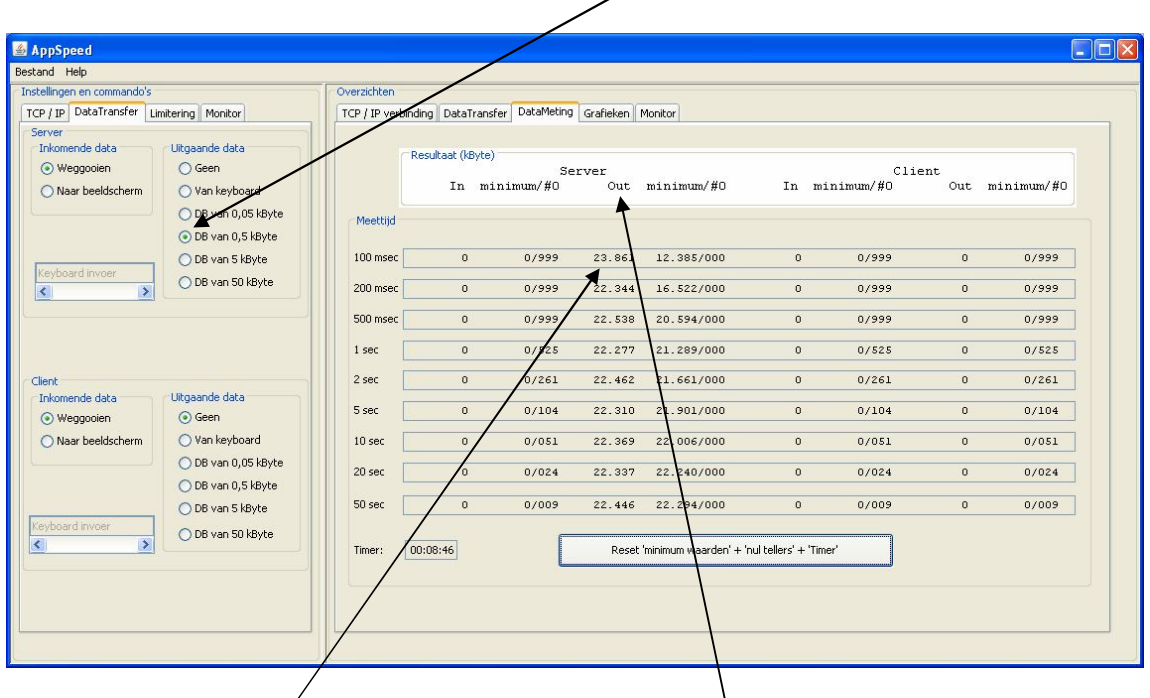

Ϊ  $\lambda$ Per 100 msec wordt 23'061 kBytes/sec (circa 23 MByte/sec) verstuurd.

![](_page_2_Picture_107.jpeg)

De cliënt (Win 7) gooit de inkomende data weg.

![](_page_2_Picture_9.jpeg)

NEXUS B.V. HOLLAND NEXUS ROTTERDAM NEXUS ZIERIKZEE H. VAN DEN BRULESTRAAT 24 TEL : 010 - 288.74.15 TEL : 0111 - 411.411 3065 PG ROTTERDAM FAX: 010 - 288.74.16 FAX : 0111 - 410.623 EMAIL:AppSpeed@NexNet.nl SITE: www.AppSpeed.nl

#### **5 Conclusie**

Er is op geen van de AppSpeeds een limitering ingesteld. Er wordt ruim 20'000 kByte/sec = 20 MByte/sec overgestuurd. Dit komt overeen met circa 200 Mbit/sec = 0,2 Gbit/sec.

![](_page_3_Picture_5.jpeg)